objek dan kemudian melakukan *mirror* pada objek sehingga secara otomatis *UV*nya akan ikut ter-*mirror* (Game Dev Academy, 2018) .

# **3. METODE PENCIPTAAN**

#### **Deskripsi Karya**

Penulis memberikan kontribusi pada pembuatan beberapa aset 3D pada gim "PK" yang meliputi dari tahap *modeling*, *UV*, hingga *texturing* di mana nantinya aset-aset tersebut akan digunakan di dalam gim. Namun, karya tulis ini akan lebih menjelaskan bagaimana proses optimisasi yang dilakukan penulis terhadap aset gim "PK" untuk menghindari berbagai permasalahan pada aset yang memiliki budget yang ketat.

### **Konsep Karya**

Konsep karya penulis merupakan aset 3D berupa ruangan dari karakter-karakter di dalam gim "PK". Gim ini merupakan gim bertemakan *farming simulator* di mana arah kameranya berada di bagian atas dan depan sehingga menampil aset 3D berbentuk *isometric*. Untuk saat ini, gim ini ditujukan pada perangkat komputer sebagai *platform* bermainnya dengan minimal spesifikasi perangkat yaitu *processor intel i3, RAM 6GB,* dan *VRAM 2GB*.

Melalui tingkat keberatan dari gim ini, pihak client memberikan batasanbatasan tertentu terhadap asetnya dari segi teknis maupun visualnya. Masingmasing ruangan memiliki jumlah *poly* sebanyak 15.000 sampai 30.000 *tris*. Jumlah *poly* yang diinginkan sebenarnya tidak memiliki batasan tertentu. Yang diinginkan ialah efisiensi dari pemanfaatan penambahan atau pengurangan *poly* terhadap siluet objek. Kemudian terdapat juga batasan jumlah *UV set* yaitu sekitar 2 sampai 3 *UV set* per ruangan. Dalam kasus khusus terkadang jumlah *UV set* bisa bertambah hingga 4 atau 5 *UV set* per ruangan. Lalu, aset ini juga dibatasi pada besar *texel density* mulai dari 2 sampai 5 per 2048 px di mana masing-masing aset ruangan

memiliki tinggi sekitar 5000 cm. Terakhir, jenis gaya tekstur dari aset 3D tersebut ialah gaya *stylized*.

#### **Tahapan Kerja**

- 1. Pra produksi:
	- a. Ide atau gagasan

Karena gim "PK" merupakan proyek dari studio *client*, ide atau gagasan nya tentu berasal dari *client* itu sendiri yang kemudian disalurkan kepada tim melalui konsep yang diberikan. Penulis sebagai seorang *modeler* di sebuah studio hanya ikut memberikan kontribusi pengerjaan pada bagian *modeling* hingga *texturing* aset yang nantinya akan digunakan di dalam gim sebagai sebuah jasa servis untuk *client*.

## b. Observasi

Pada tahap ini seluruh konsep yang diberikan berasal dari pihak *client*. Penulis juga diberikan aset *proxy* yang digunakan sebagai posisi awal pengerjaan. Meskipun hanya nantinya akan diubah-ubah, aset *proxy* ini memiliki 2 hal yang sangat penting yaitu *pivot* dan naming asetnya. Aset yang nantinya sudah jadi harus memiliki *pivot* dan naming yang sama dengan aset *proxy*. Hal ini berguna saat melakukan pemindahan aset ke file *Unreal Engine* yang diberikan oleh *client*. Dengan memiliki naming dan *pivot* yang sama, aset *proxy* yang di dalam file *Unreal Engine* dapat di*replace* dengan aset yang sudah jadi tanpa harus mengatur ulang posisinya.

Melalui konsep yang diberikan, penulis akan mulai mencocokannya dengan aset *proxy* yang didapatkan. Beberapa di antaranya masih perlu untuk diperbaiki seperti jumlah *poly*, posisi objek, ukuran objek, dan sebagainya. Penulis juga harus mulai memikirkan rencana pengerjaan terhadap aset-aset tersebut. Tidak semua aset memiliki penanganan yang sama. Beberapa kasus unik seperti objek yang memiliki pola, objek yang memiliki meterial kaca, objek yang memiliki detail tertentu, dan yang

lainnya membutuhkan penangangan tertentu saat proses *modeling* maupun *UV* agar memudahkan proses *texturing* nantinya.

Penulis juga mulai mencari melakukan observasi pada contoh tektur bergaya stylized yang diberikan oleh *client*. Kemudian, penulis juga mulai mencari referensi-referensi serupa di internet. Dari beberapa referensi yang penulis dapatkan, penulis mengetahui bahwa tekstur dengan gaya stylized tidak memiliki banyak variasi warna seperti tekstur realistis. Tekstur bergaya stylized cenderung menggunakan mengandalkan gradient dan memiliki detail yang jauh lebih sedikit dari pada gaya realis. Penulis juga menyadari bahwa tekstur bergaya stylized seringkali menggunakan highlight pada bagian-bagian curvature pada objek.

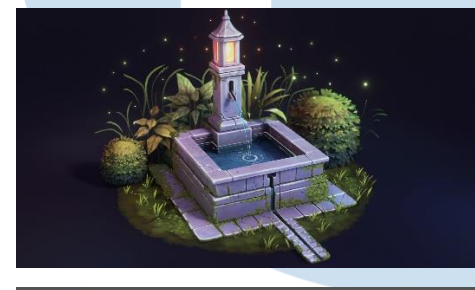

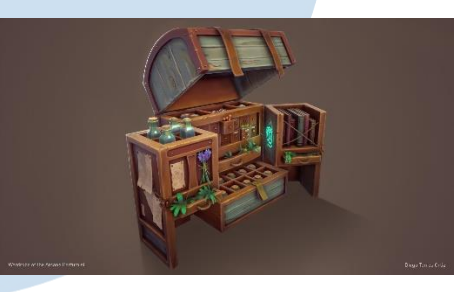

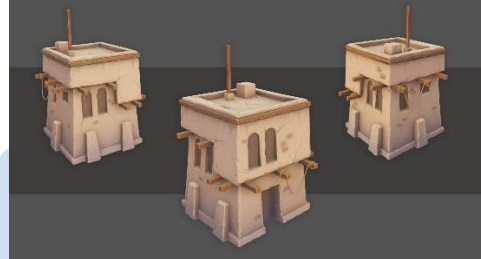

Gambar 3.1 Contoh referensi tekstur bergaya *stylized* (Sumber: Art Station J A Miller, Fred Taylor, Diego Torres Ortiz)

# c. Eksperimen Bentuk dan Teknis

Pada tahap ini, penulis memulai dari belajar tentang beberapa hal yang kurang penulis pahami seperti mengenai bagaimana mengoptimisasi jumlah *poly* dan *UV* pada proyek gim "PK" yang terbilang memiliki budget yang ketat. Hal ini penulis dapatkan dengan cara bertanya kepada pekerja senior maupun menonton beberapa tutorial melalui *youtube* seperti Josh Antonio dan Mussi yang menjelaskan mengenai beberapa cara optimisasi

*UV*. Penulis juga membaca berbagai *brief* yang diberikan oleh *client* mengenai langkah-langkah yang mereka inginkan dan segera mencobanya.

2. Produksi:

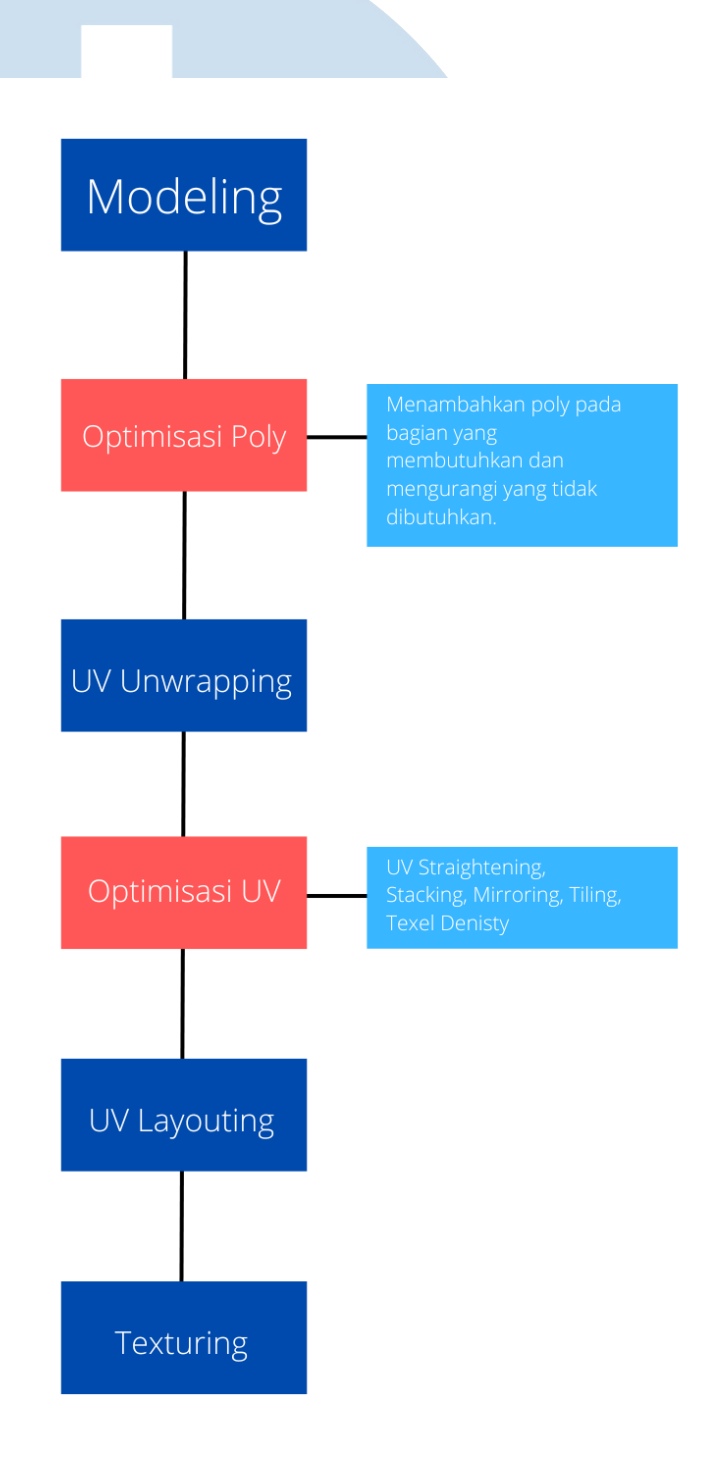

Gambar 3.2 Bagan alur kerja tahap produksi (Sumber: Dokumentasi Pribadi)

#### *a. Modeling*

Pada tahap produksi, penulis memulai dari meng-import file yang berisi aset *proxy* ke dalam aplikasi *Maya*. Kemudian penulis membuka aplikasi *Pureref* dan memasukan konsep dari *client* ke dalamnya. Aplikasi *Pureref* ini akan sangat membantu penulis dalam menyamakan aset dengan konsep karena memiliki fitur "Always on top" yang membuat gambar konsep selalu berada paling atas meskipun penulis sedang mengotak-atik aplikasi *Maya*.

Setelah konsep dan aset *proxy* sudah siap, penulis segera menyamakan seluruh posisi dan ukuran masing-masing aset yang sebelumnya salah agar sesuai dengan konsep yang diberikan oleh *client*. Setelah itu penulis juga akan memperbaiki bentuk objek yang kurang sesuai dengan konsep. Kemudian jika terdapat missing object atau objek yang tidak ada, maka penulis akan membuatkannya.

Setelah itu, penulis akan melakukan optimisasi terhadap jumlah *poly* dengan cara mengurangi dan menambahkan *poly*. Penulis akan mengurangi *poly* yang dirasa tidak perlu ada dan menambahkan *poly* yang dibutuhkan. Biasanya pengurangan dan penambahan *poly* tersebut lebih ditentukan oleh siluet objek yang terlihat dari arah kamera.

SANIA

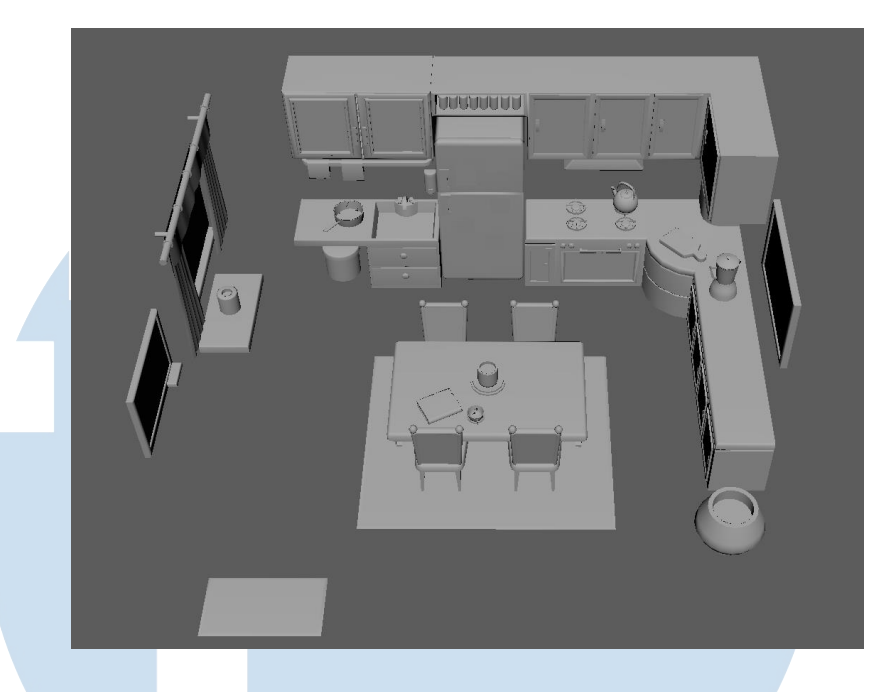

Gambar 3.3 Hasil *modeling* aset ruangan (Sumber: Dokumentasi Pribadi)

# *b. UV unwrapping*

Setelah *modeling* selesai, penulis segera melakukan *UV unwrapping*. Budget jumlah *UV set* dan *texel density* yang sangat ketat membuat penulis harus melakukan optimisasi pada *UV* juga. seperti *Straighten UV*, *Stacking UV*, *mirroring UV*, dan sebagainya. Setelah proses *UV unwrapping* selesai, penulis akan mengeluarkan beberapa *UV* yang tidak diperlukan agar yang mengalami proses *bake* hanya *UV* originalnya sehingga nantinya tidak merusak proses *baking* pada aplikasi *Substance 3D Painter*.

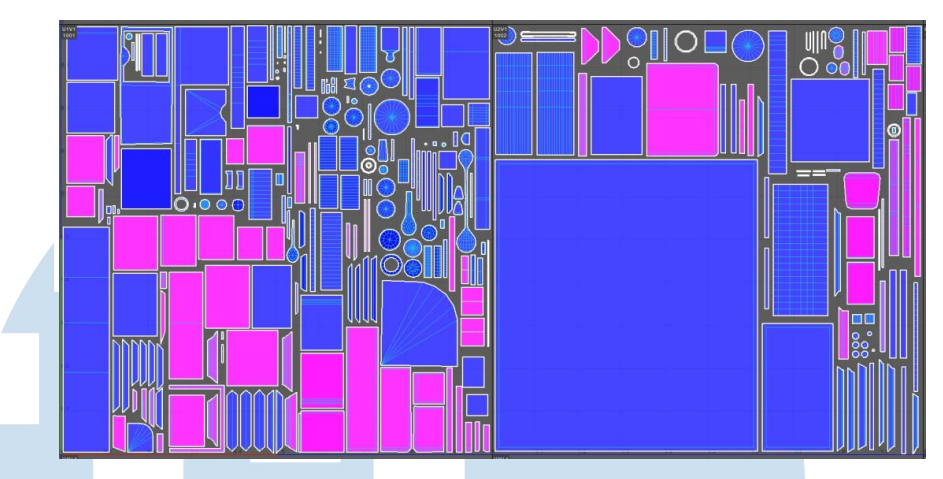

Gambar 3.4 *Preview UV* (Sumber: Dokumentasi Pribadi)

# *c. Texturing*

Memasuki tahap *texturing*, penulis menggunakan smart-material yang diberikan oleh *client* agar gaya texture yang dihasilkan sama. Namun, penulis juga perlu untuk meng-adjust kembali beberapa parameter menyesuaikan dengan aset yang ada. Sembari *texturing*, penulis juga ikut memasukan aset ke dalam file *Unreal Engine* milik *client* untuk menyesuaikan kembali warna tekstur terhadap konsep. Hal ini dilakukan karena *lighting* pada file *Unreal Engine* terkadang berbeda dengan yang di *Substance 3D Painter*. Oleh karena itu kegiatan me-*replace* tekstur dapat dilakukan berkali-kali ketika proses *texturing* dilakukan hanya demi menyesuaikan warna pada file *Unreal Engine* dengan yang ada di konsep.

3. Pascaproduksi:

Pada tahap ini, penulis akan melakukan melakukan preview di file *Engine*, meng-export file tekstur, membersihkan file *Substance 3D Painter*, membersihkan file *maya*, serta melakukan compile pada file *Unreal Engine*. Kemudian, keseluruhan file tersebut dimasukan ke masing-masing folder untuk dikirimkan kepada *client*.

SANTA